#### *Документация микропроцессорного контроллера "MIKSTER MCC 050 FUTURE"*

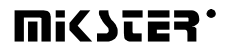

*Sp. z o.o. 41 - 250 Czeladź ul. Wojkowicka 21 тел. (32) 265-76-41; 265-70-97; 763-77-77 факс: 763-75-94 www.mikster.com mikster@mikster.com* 

(21.06.2004 r.)

# СОДЕРЖАНИЕ

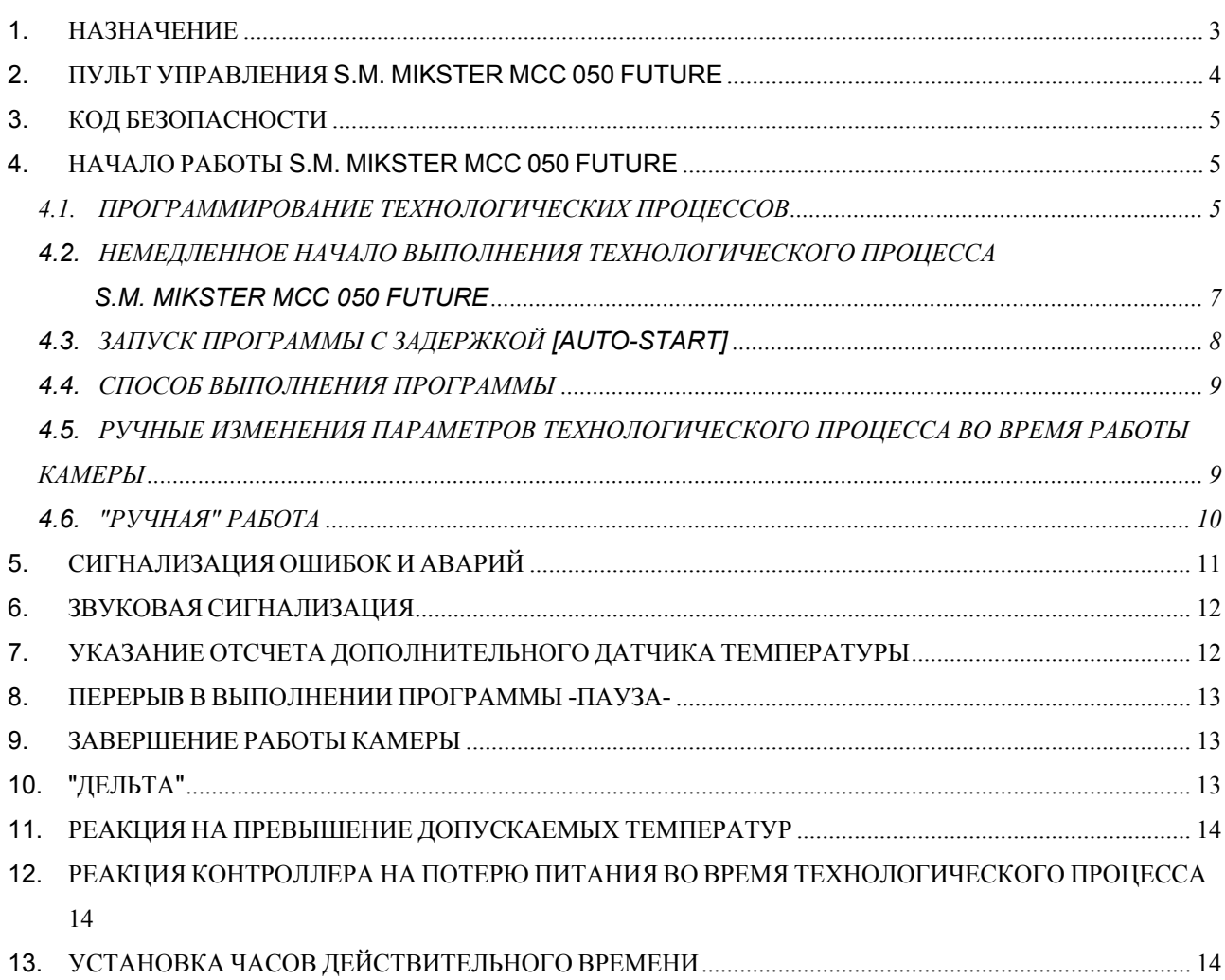

## *1. НАЗНАЧЕНИЕ*

Микропроцессорный контроллер MIKSTER MCC 050 FUTURE предназначенный для автоматического управления и контроля технологических процессов в коптильной камере.

Основными функциями S.M. MIKSTER MCC 050 FUTURE являются:

- контроль и регулировка температуры внутри коптильной камеры  $-(B \text{ mper.10}^{\circ} - 450^{\circ} \text{C}).$
- прирост температуры в функции температуры батона
	- (дельта max=25.5°C),
- контроль температуры "батона"
	- (предел от  $-10^{\circ} 450^{\circ}$ С),
- колебания влажности,
- управление исполнительным оборудованием
	- (контакторы, электроклапаны и др.),
- анализ и сигнализация аварийных состояний,
- автоматическое выполнение программы работы коптильной камеры и дополнительного оборудования.

S.M. MIKSTER MCC 050 FUTURE имеет возможность установки 49 (1-49) технологических программ, которые могут любым способом изменяться пользователем, а также 49 программ, записанных на постоянное время в памяти EPROM программы (50 - 99), в этом программа автоматической очистки камеры (99). Выключение питания не удаляет записанные программы. Выполнение записанной программы предоставляет возможность полного автоматического осуществления термической обработки колбасных изделий и мяса в коптильной камере.

Режим ручной работы способствует проверке исполнительного оборудования путём их настройки с помощью клавиатуры контроллера (сервисные работы), а также осуществлению простого технологического процесса "вне программы".

# *2. ПУЛЬТ УПРАВЛЕНИЯ S.M. MIKSTER MCC 050 FUTURE*

Все операции, связанные с запуском контроллера, программированием, ручными изменениями и др. выполняются с помощью пульта управления (рис.1).

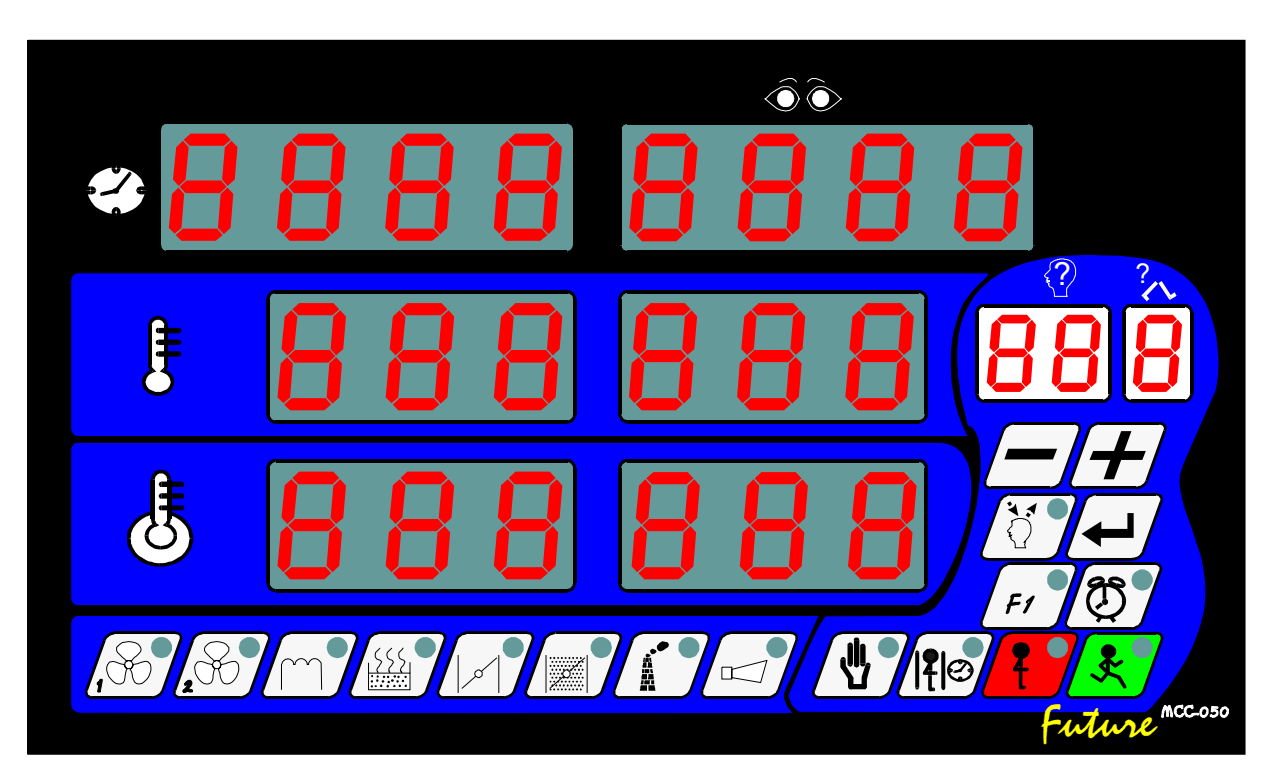

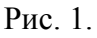

На пульте можно выделить следующие функциональные блоки:

- цифровые дисплеи -1-
- сигнализационные диоды -2-
- функциональные клавиши -3-
- клавиши состояния оборудования -4-

Вся информация, касающаяся состояния работающего S.M."MIKSTER MCC 050 FUTURE" (рабочее состояние, значения заданных и отсчитанных параметров, сигнализация включить/выключить оборудования) высвечиваются на цифровых дисплеях и диодах.

Если данная установка находится в рабочем состоянии или данная функция является активной, диод в соответствующем поле светится. Если оборудование выключено или данная функция является неактивной – диод также выключен.

Ввод данных в память S.M."MIKSTER MCC 050 FUTURE", корректировка данных, выбор соответствующих функций контроллера происходит путём нажатия соответствующих клавишей: функциональных и состояния оборудования.

## *3. КОД БЕЗОПАСНОСТИ*

Для защиты данных, записанных в памяти S.M. MIKSTER MCC 050 FUTURE от посторонних лиц введено код безопасности. Запрос об указании кода безопасности имеет место, если хотим ввести изменения в данных, касающихся технологических программ (подробное описание в пункте **4.1.**)

## *4. НАЧАЛО РАБОТЫ S.M. MIKSTER MCC 050 FUTURE*

После включения питания на дисплеях контроллера указываются все дисплеи, которые спустя около 5 с должны быть выключены и высвечивается надпись STOP, а также высвечивается действительное время, что свидетельствует о правильной работе системы.

В это же время можно запустить следующие функции S.M. MIKSTER MCC 050 FUTURE:

- программирование технологических процессов,
- установка постоянных параметров SET-UP (касается сервиса),
- ручное управление работой камеры,
- запуск программы, выполняемой S.M. MIKSTER MCC 050 FUTURE

#### *4.1. ПРОГРАММИРОВАНИЕ ТЕХНОЛОГИЧЕСКИХ ПРОЦЕССОВ*

В S.M. MIKSTER MCC 050 FUTURE можно установить пользователем 49 технологических программ (от № 1-49).

Каждая программа состоит из 10 циклов с возможностью любого их программирования, напр.:

- 0 ПОДОГРЕВ
- 1 ОСУШКА
- 2 КОПЧЕНИЕ
- 3 ПРОВЕТРИВАНИЕ
- 4 КОПЧЕНИЕ
- 5 ПРОВЕТРИВАНИЕ
- 6 КОПЧЕНИЕ
- 7 ПРОВЕТРИВАНИЕ
- 8 ВАРКА (ЖАРЕНЬЕ)
- 9 ПРОВЕТРИВАНИЕ

Вид выполняемого цикла определяется соответствующими настройками исполнительного оборудования во время программирования.

Программирование заключается в введениии соответствующих данных (температуры камеры, температуры батона, дельта и др.) в поочередных циклах.

Введение S.M. MIKSTER MCC 050 FUTURE в состояние программирования:

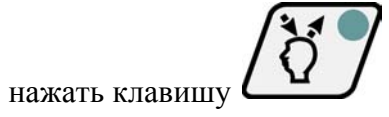

(высвечивается надпись CODE и символ 000 000)

- нажимая клавиши

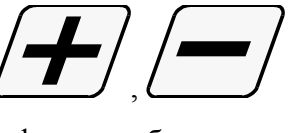

- установить первую цифру кода безопасности (в поле заданной температуры камеры),
- нажать клавишу

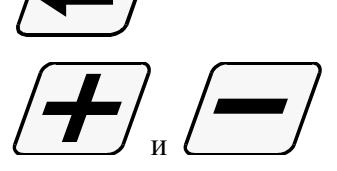

- нажимая клавиши
- установить вторую цифру кода безопасности (в поле отсчитанной температуры камеры)
- переход с одной цифры на вторую происходит путем нажимания клавиши

После ввода обеих цифр кода безопасности и признания их правильными необходимо

повторно нажать клавишу .

.

Если код правильный происходит переход к программированию, на дисплеях указывается номер цикла - 0, а также номер программы, которую хочешь установить. Если неправильно указан код S.M. "MIKSTER MCC 050 FUTURE" возвращается в состояние готовности.

- нажимая клавиши

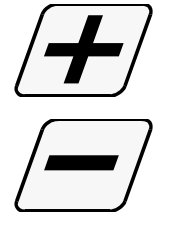

- увеличение значения на дисплее
- сокращение значения на дисплее

ввести номер программы от 0-49 (редактированное поле выделяется миганием)

- нажать клавишу

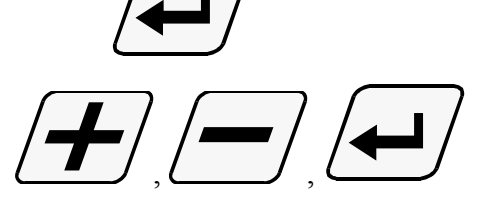

нажимая клавиши

ввести параметры: НОМЕР ЦИКЛА

 ВРЕМЯ ЦИКЛА [час, минута] ТЕМПЕРАТУРУ "КАМЕРЫ" [°C ] ТЕМПЕРАТУРУ "БАТОНА" [°C ] "ДЕЛЬТУ"

- путем нажимания клавишей состояния оборудования

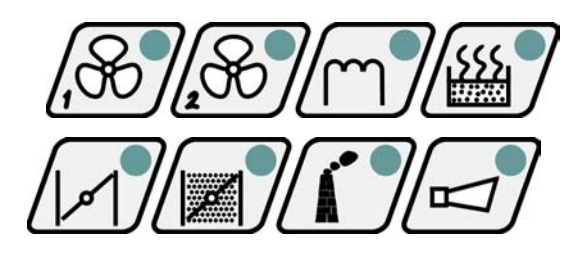

установить оборудование, которое должно быть выкелючено во время выполнения программы

- 
- для установки следующей программы необходимо нажать клавишу
- чтобы завершить программирование и записать данные в память надо нажать клавишу

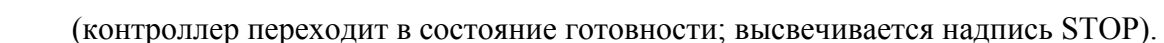

#### *4.2. НЕМЕДЛЕННОЕ НАЧАЛО ВЫПОЛНЕНИЯ ТЕХНОЛОГИЧЕСКОЙ ПРОГРАММЫ S.M. MIKSTER MCC 050 FUTURE*

Немедленное начало автоматического цикла (запуск камеры) может произойти, если S.M. MIKSTER MCC 050 FUTURE находится в состоянии готовности (высвечивается надпись STOP).

С этой целью надо осуществить следующие действия:

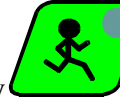

- нажать клавишу (<u>мигает поле указателя номера программы</u>)

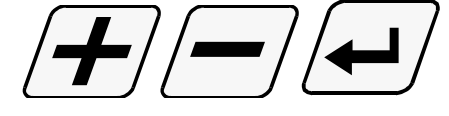

- нажимая клавиши

ввести номер программы и цикла, которые хочешь выполнить

**ВНИМАНИЕ !** В это же время существует возможность приостановления запуска коптильной камеры путем нажатия клавиши

. После её нажатия S.M. MIKSTER MCC 050 FUTURE возвращается в состояние готовности, высвечивается надпись STOP.

- после ввода номера программы и цикла и признания его правильным,

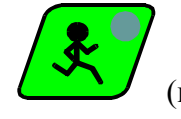

нажать клавишу (камера стает работать).

## *4.3. ЗАПУСК ПРОГРАММЫ С ЗАДЕРЖКОЙ [AUTO-START]*

Для запуска оборудования с задержкой надо выполнить следующие действия:

(контроллер должен быть в состоянии готовности и высвечивается надпись STOP)

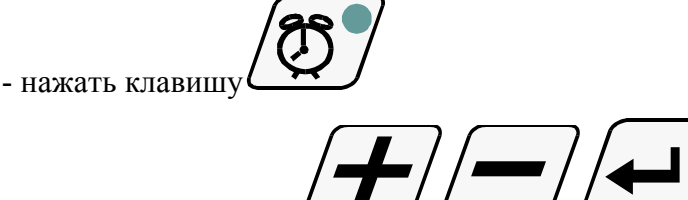

- нажимая клавиши

ввести номер программы, номер цикла, а также час и минуту начала выполнения программы (запуска оборудования).

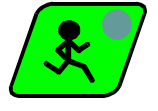

- нажать клавишу

 *(пульсирует диод AUTO-START и START, контроллер в функции AUTOSTART, в моменте достижения установленного времени autostart, контроллер начинает выполнять программу)* 

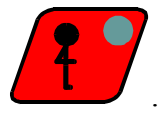

- прекращение функции AUTO-START происходит путем нажатия клавиши .

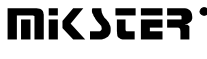

#### *4.4. СПОСОБ ВЫПОЛНЕНИЯ ПРОГРАММЫ*

После запуска программы, S.M. MIKSTER MCC 050 FUTURE на основе заданных параметров соответствующим образом управляет исполнительным оборудованием и проверяет условия выполнения программы, а также на их основании считывает время следующих циклов.

Для завершения цикла.M. MIKSTER MCC 050 FUTURE должны выполняться следующие условия:

#### *Случай 1*

*(температура батона (заданная)>0 и Время цикла (заданное)>0) – завершение цикла происходит если:* 

*- температура батона (отсчитанная) >= температура батона (заданная)* 

*или*

*- Время цикла (отсчитанное) >= Время цикла (заданное)* 

#### *Случай 2*

*(Температура батона (заданная)>0 и Время цикла (заданное)=0) – завершение цикла происходит если:* 

*- Температура батона (отсчитанная) >= Температура батона (заданная)* 

#### *Случай 3*

*(Температура батона (заданная)=0 и Время цикла (заданное)>0) – завершение цикла происходит если:* 

 *- Время цикла (отсчитанное) >= Время цикла (заданное)* 

Завершение работы камеры происходит после выполнения всех циклов программы. Если хочешь, чтобы какой-то цикл не выполнялся надо ввести

- Температуру батона (заданную) = 0

- Время цикла (заданное) = 0

#### *4.5. РУЧНЫЕ ИЗМЕНЕНИЯ ПАРАМЕТРОВ ТЕХНОЛОГИЧЕСКОГО ПРОЦЕССА ВО ВРЕМЯ РАБОТЫ КАМЕРЫ*

Во время работы коптильной камеры существует возможность ручной корректировки раньше установленной программы. Это получается следующим образом:

нажать клавишу (высвечиваются все заданные параметры выполняемого

```
цикла)
```
- подобно как в пункте **4.1.** ввести изменения в программу

- во время изменения номера цикла, цикл актуально выполняемый сигнализируется путем зажигания точки в поле индикатора номера цикла

- завершение ручной операции корректировки данных происходит после повторного

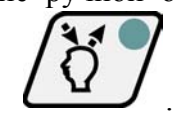

Тогда только данные переписываются в память контроллера и он реагирует на введенные изменения. Если завершение ввода данных произойдет в другом, чем раньше выполняемый цикле, происходит выполнение цикла, в котором произошел выход из операции ручной корректировки данных.

#### *4.6. «РУЧНАЯ» РАБОТА*

нажатия клавиши .

Для ручного управления коптильной камерой надо осуществить следующие операции:

(S.M."MIKSTER MCC 050 FUTURE" должен быть в состоянии готовности – высвечивается надпись STOP)

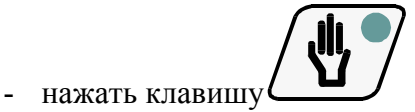

(высвечиваются "нулевые" заданные параметры)

 - нажимая клавиши состояния исполнительного оборудования (напр.: вентилятор, воздушная заслонка, дымовая заслонка и др.)

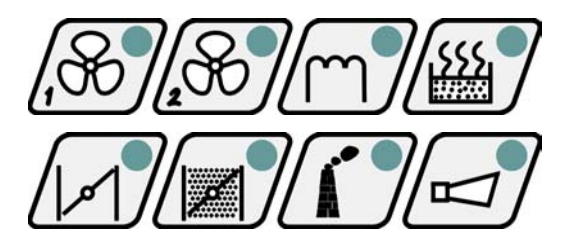

- установить оборудование, которое после нажатия клавиши

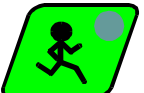

нажатия клавиши .

должно включиться (оборудование "заявлено" для включения сигнализируется мигающим диодом)

 - поступая как указано в пункте **4.1.** установить заданные параметры выполняемого процесса.

Начало работы камеры и настройка исполнительного оборудования происходит после

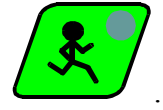

Условия завершения выполнения программы в режиме ручной работы подобно как в пункте **4.4.**

Во время выполнения программы ручной работы можно любым способом включать и выключать исполнительное оборудование коптильной камеры.

Приостановление программы автоматической работы происходит после нажатия

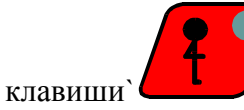

.

.

Для продолжения приостановленной программы необходимо нажать клавишу

- выход из режима ручной работы происходит после повторного нажатия клавиши

## *5. СИГНАЛИЗАЦИЯ ОШИБОК И АВАРИЙ*

В случае возникновения аварийных состояний во время работы S.M."MIKSTER MCC 050 FUTURE" они сигнализируются путем высвечивания соответствующего сообщения на дисплее, а также при посредствии звукового сигнала*.* 

#### **СПИСОК СИГНАЛИЗИРОВАННЫХ ОШИБОК**

#### **ERROR 17**

**Причина ошибки** – сигнализация ошибки контрольного входа

**Реакция контроллера** – в зависимости от F12 (SETUP)

если F12=0 – выключенный контроль ошибки ERROR-17

если F12=1 – работа камеры продолжается, циклически высвечивается сообщение об ощибке, а также генерируется звуковой сигнал

если F12=2- происходит приостановление работы камеры, высвечивается сообщение об ошибке, а также генерируется звуковой сигнал

#### **ERROR 21**

**Причина ошибки** – Превышение допускаемых температур

**Реакция контроллера** – приостановление работы камеры, высвечивание сообщения об ошибке, генерируется звуковой сигнал

#### **ERROR 30**

**Причина ошибки** – сигнализация ошибки контрольной суммы RAM

**Реакция контроллера** - циклически высвечивается сообщение об ощибке, отсутствие возможности запуска режима автоматической работы.

**ВНИМАНИЕ !** В случае возникновения вышеуказанной ошибки надо уведомить об этом сервис.

#### **ERROR 40**

**Причина ошибки** – сигнализация перерыва в выполнении режима автоматической работы, режима ручной работы или AUTO-START, причиной которой является кратковременная потеря питания.

После появления питания контроллер проверяет время потери питания. Если оно составляет более значения F23(SETUP), тогда контроллер приостанавливает работу и возвращается в состояние ожидания (высвечивается надпись STOP).

Если время потери питания составляет менее значения F23, тогда контроллер продолжает работать с момента, в котором произошла потеря питания.

**Реакция контроллера** – циклически высвечивается сообщение об ошибке.

**ВНИМАНИЕ !** Удаление высвечивания сообщения об ошибке происходит после

нажатия клавиши .

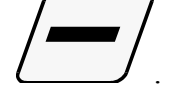

Повреждения датчиков температуры сигнализируются путем высвечивания в поле поврежденного датчика символа

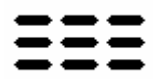

.

#### *6. ЗВУКОВАЯ СИГНАЛИЗАЦИЯ*

Во время нормальной работы камеры сигнализатор включается при переходе ко следующему циклу на определенное сервисом время, записанное в памяти SET-UP, а также на время в 2 раза более предыдущего при переходе к циклу № 09.

Во время аварийных состояний сигнализатор генерирует прерывистый сигнал тревоги до

момента ручного выключения путем нажатия клавиши

## *7. УКАЗАНИЕ ОТСЧЕТА ДОПОЛНИТЕЛЬНОГО ДАТЧИКА ТЕМПЕРАТУРЫ*

**ВНИМАНИЕ !** КАСАЕТСЯ ОБОРУДОВАНИЯ, В КОТОРОМ КОНТРОЛИРУЕТСЯ ДАТЧИК № 3

Высвечивание значения дополнительного датчика температуры происходит после

 $F<sub>1</sub>$ нажатия клавиши .

Температурное значение высвечивается в поле индикатора отсчитанной температуры батона, в поле индикатора отсчитанной температуры внутри камеры высвечивается символ tc.  $-$ .

Возврат к высвечиванию предыдущих значений происходит путем повторного нажатия

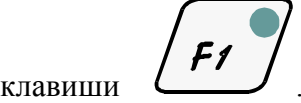

#### *8. ПЕРЕРЫВ В ВЫПОЛНЕНИИ ПРОГРАММЫ -ПАУЗА-*

В случае необходимости открытия дверей камеры или кратковременного её проветривания, можно воспользоваться опцией PAUZA (ПАУЗА), при посредствии которой происходит приостановление работы камеры (если она находилась в режиме автоматической или ручной работы). Переход к режиму PAUZA происходит после нажатия клавиши

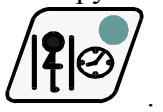

Выключение режима PAUZA осуществляется путем повторного нажатия клавиши

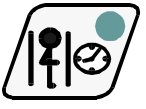

#### *9. ЗАВЕРШЕНИЕ РАБОТЫ КАМЕРЫ*

Для приостановления автоматического процесса необходимо нажать клавишу .

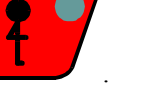

#### *10. "DELTA" (ДЕЛЬТА)*

Контроллер MIKSTER MCC 050 FUTURE предоставляет возможность выполнения процесса варки в функции разницы температур между "БАТОНОМ" и температурой камеры (так назыв. DELTA). Включение или выключение режима варки в функции разницы температур происходит путем введения значения ДЕЛЬТЫ во время программирования или ручной работы.

Введение в поле дельты значения 0.0 выключает режим варки в функции разницы температур, ввод другого значения включает режим варки в функции разницы температур.

**ВНИМАНИЕ !** МОЖЕТ ПРОИЗОЙТИ БЛОКИРОВКА **«**ДЕЛЬТЫ» СЕРВИСОМ В ПАМЯТИ SETUP.

## *11. РЕАКЦИЯ НА ПРЕВЫШЕНИЕ ДОПУСКАЕМЫХ ТЕМПЕРАТУР*

Контроллер контролирует превышение допускаемых температур, в случае превышения допускаемой температуры сигнализируется ошибка >ERROR 21<. Предельная температура определяется сервисом в памяти SETUP.

#### *12. РЕАКЦИЯ КОНТРОЛЛЕРА НА ПОТЕРЮ ПИТАНИЯ ВО ВРЕМЯ ТЕХНОЛОГИЧЕСКОГО ПРОЦЕССА*

В случае потери питания, когда контроллер находится в цикле автоматической работы, после повторного включения питания контроллер в зависимости от настройки параметров в памяти SETUP продолжает или приостанавливает выполнение режима автоматической или ручной работы.

Каждый раз высвечивается сообщение о возникновении ошибки >ERROR 40<. В этом случае если хочешь возвратиться к выполнению программы до момента потери питания надо

нажать клавишу .

Контроллер возвращается в цикл, который был приостановлен и продолжает выполнение программы.

Для осуществления работы программы с самого начала надо нажать клавишу Контроллер возвращается в состояние ожидания; высвечивается надпись >STOP<.

## *13. УСТАНОВКА ЧАСОВ ДЕЙСТВИТЕЛЬНОГО ВРЕМЕНИ*

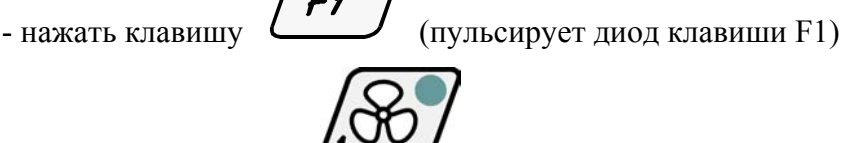

действительного времени)

- нажать клавишу **(контроллер переходит в режим установки часов** 

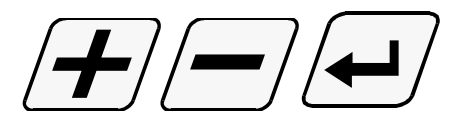

- нажимая клавиши

установить актуальное время (час, минуту).

- завершение установки часов действительного времени происходит после нажатия

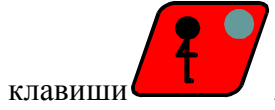